#### **اطلاعیه شماره 1**

# **نحوه ثبتنام پذیرفتهشدگان کارشناسی )با آزمون و پذیرش صرفاً براساس سوابق تحصیلی( سال تحصیلی 1412-1413**

ضمن تبریک موفقیت شما در آزمون سراسری سال تحصیلی ،0412-0413 از اینکه دانشگاه صنعتی شاهرود را برای ادامه تحصیل خود انتخاب نمودهاید، بسیار خرسندیم و ورود شما را به این دانشگاه خوشآمد میگوییم. به اطلاع میرساند مراحل ثبتنام به شرح ذیل میباشد:

# **\* مرحله اول: ثبتنام غیرحضوری )اینترنتی(**

جهت ثبتنام غیرحضـوری (اینترنتی) از تاریخ **۱۴۰۲/۰۷/۱۸ لغایت ۱۴۰۲/۰۷/۲۱** با مراجعه به سـامانه گلسـتان دانشـگاه صـنعتی شاهرود به آدرس اینترنتی [ir.ac.shahroodut.golestan://http](http://golestan.shahroodut.ac.ir/) و با کلیک روی راهنمای **" ثبتنام غیرحضوی "** ضوومن مشوواهده مراحل ثبتنام، اقدام به ثبتنام نموده و **"گیاهی پذیرش غیرحضوی "** را دریافت نمایید. در هنگام ثبتنام حضوری )نهایی( حتماً این گواهی را برای ارائه به دانشگاه صنعتی شاهرود به همراه داشته باشید. راهنمای ثبتنام غیرحضوری پیوست اطلاعیه میباشد.

# **\* مرحله دوم: ثبتنام حضوری)ثبتنام نهایی( و تحویل مدارک به دانشگاه**

پس از انجام ثبتنام اینترنتی در سامانه گلستان دانشگاه صنعتی شاهرود و دریافت گواهی پذیرش غیرحضوری (**مرحله اول**)، لازم است مدارک مورد نیاز مطابق زمانبندی جدول زیر، **صوب ها از سواتت 13:7 الی 81377 و بعد از ظهرها از ساتت 80377 الی 833:7** در **سالن جنبی**  تالار شقایقهای پردیس مرکزی دانشگاه صنعتی شاهرود بهصورت حضوری توسط دانشجو تحویل گردد.

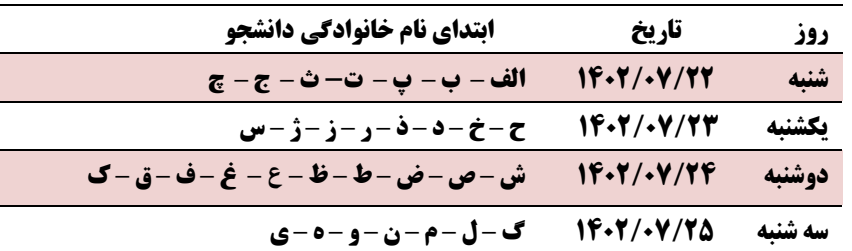

## **\* مدارک مورد نیاز جهت ثبتنام حضوری)ثبتنام نهایی( و تحویل به دانشگاه**

## **نظام آموزشی جدید 6-3-3 )دارای مدرک دیپلم متوسطه دوم(**

۱- اصل گواهینامه پایان تحصیلات یا گواهی موقت پایان تحصیلات دوره دوم متوسطه (ممهور و امضاء شده) و تصویر آن -2 اصل کارنامه فارغ التحصیلی دوره متوسطه دوم )ممهور و امضاء شده( و تصویر آن ۳- رسید کد رهگیری دریافتی از سامانه تایید مدارک تحصیلی به آدرس اینترنتی https://emt.medu.ir -4 تصویر شناسنامه )تمام صفحات( و تصویر کارت ملی -5 چهار قطعه عکس 4\*3 پشت نویسی شده )نام، نام خانوادگی، نام پدر، کد ملی( ۶- رسید درخواست معافیت تحصیلی دانشجویی یا تصویر مدرک نظام وظیفه (در صورت داشتن کارت پایان خدمت یا معافیت دائم و پزشکی) -7 چاپ و امضاء فرمهای تکمیل شده در پذیرش غیرحضوری )گواهی پذیرش غیرحضوری، فرمهای تعهد و مشخصات کامل دانشجویان و ...( **نظام آموزشی سالی واحدی )دارای مدرک پیش دانشگاهی(** ۱- اصل گواهینامه پایان تحصیلات یا گواهی موقت پایان تحصیلات دوره پیشدانشگاهی تایید شده (ممهور و امضاء شده) و تصویر آن -2 اصل گواهینامه پایان تحصیلات یا گواهی موقت پایان تحصیلات دوره متوسطه )ممهور و امضاء شده( و تصویر آن

-3 اصل کارنامه تحصیلی دوره پیشدانشگاهی )ممهور و امضاء شده( و تصویر آن

-4 اصل کارنامه تحصیل دوره سه ساله متوسطه )ممهور و امضاء شده( و تصویر آن

5- رسید کد رهگیری دریافتی از سامانه تایید مدارک تحصیلی به آدرس اینترنتی https://emt.medu.ir

-6 تصویر شناسنامه )تمام صفحات( و تصویر کارت ملی

-7 چهار قطعه عکس 4\*3 پشت نویسی شده )نام، نام خانوادگی، نام پدر، کد ملی(

-8 رسید درخواست معافیت تحصیلی دانشجویی یا تصویر مدرک نظام وظیفه )در صورت داشتن کارت پایان خدمت یا معافیت دائم و پزشکی( ۹- چاپ و امضاء فرمهای تکمیل شده در پذیرش غیرحضوری (گواهی پذیرش غیرحضوری، فرمهای تعهد و مشخصات کامل دانشجویان و …)

#### **\* تذکرهای بسیارمهم:**

- انجام ثبتنام اینترنتی قبل از تحویل مدارک الزامی بوده و ثبتنام نهایی پذیرفتهشـــدگانی که ثبتنام اینترنتی خود را در تاریخهای اعلام شده به طور کامل انجام نداده باشند، تایید و نهایی نخواهد شد.
- ۲) کلیه دانشجویان جدیدالورود در جریان فرآیند ثبتنام با مراجعه به آدرس اینترنتی <u>https://emt.medu.ir و</u> پس از تکمیل اقلام دادهای مربوطه یک کد رهگیری دریافت مینمایند. دانشجو موظف است رسید کد دریافتی مذکور را علاوه بر بارگذاری در سیستم گلستان همراه با سایر مدارک به این دانشگاه تحویل نماید.
- ۳) طبق قوانین نظام وظیفه کلیه دانشجویان پسر جدیدالورود (فاقد کارت پایان خدمت یا معافیت دائم) میبایست درخواست معافیت تحصیلی دانشجویی خود را در سامانه نظام وظیفه ثبت نموده و رسید مذکور را به دانشگاه ارائه نماید. راهنمای نحوه درخواست معافیت تحصیلی دانشجویی از طریق سامانه نظام وظیفه در سایت اصلی دانشگاه قرار داده شده است.
- 4( رونوشت برابر با اصل مدارک بندهای ،0 ،2 3 و 4 نظام سالی واحدی و بندهای 0 و 2 نظام آموزشی جدید 6-3-3 **قابل پذیرش نبیده** و ارائه اصل مدارک مذکور **الزامی** میباشد.
- 5( با توجه به اینکه مدارک ثبتنام در پرونده دانشجو بایگانی میشود، تحویل آن به دانشجو تا پایان تحصیلات امکانپذیر نمی باشد، لذا توصیه میشـود از تمامی مدارک کپی برابر با اصـل تهیه و فایل اسـکن شده آن را نزد خود نگهدارید، در غیر اینصورت دانشگاه در برابر ارائه کپی مدارک هیچگونه مسئولیتی ندارد.
- ۶) هزینههای پرداختشـده بهعنوان علی|لحساب شهریه و هزینههای جانبی توسط پذیرفتهشدگان در صورت انصراف توسط دانشجو، انتقال به دانشوگاه دیگر و ... در هر مرحله از ثبت نام **به هیچ تنیان قابل استرداد نبیده** و در صوورت ثبت انتخاب واحد، شهریه متییر مربوطه نیز از دانشجو دریافت گردیده و سیس تسویه حساب انجام خواهد شد.
- 7( **کلیه کلاسها د سوی دانشویییان بهصوی ت حضوی بیده و از تا یخ 8071/70/12 آغاز خیاهد شود. ضوننا شر حضی**  دانشجویان در کلاس های درسی انجام ثبت نام حضوری(ثبت نام نهایی) می باشد.
- ۸) دانشـجو موظف اسـت پس از تکمیل مراحل ثبتنام اینترنتی و تحویل مدارک ثبتنامی، با مراجعه به سـامانه آموزشـی گلسـتان، از طریق گزارشـهای شــماره ٧٨ و ٨٨ برنامه کلاســی خود را دریافت کرده و مطابق با راهنما و اطلاعیه های مندرج در ســایت دانشــکده مربوطه در کلاسهای درسی شرکت نماید. درصورت عدم انتخاب واحد یا نبودن برنامه کلاسی با آموزش دانشکده مربوطه تماس حاصل نمایید.
- ۹) در راسـتای طرح پایش سـلامت جسم و روان، دانشجو پس از مراجعه به سایت سلامت روان<u>http://portal.saorg.ir/mentalhealth</u> و سلامت جسم <u>http://portal.saorg.ir/PhysicalHealth</u> کد رهگیری صحیح را در محل مربوط در سامانه گلستان ثبت نماید.
- ١٠) دانشــجویان محترم جهت اطلاع از ثبت نام خوابگاه و وامهای دانشجویی به آدرس های ذیل در پیام رسان های سروش و ایتا **مراجعه ننایند3**

**سروش :** [https://splus.ir/st\\_sut](https://splus.ir/st_sut) **ایتا :** https://eitaa.com/st\_sut

**اداره امور آموزشی دانشگاه صنعتی شاهرود**

**اخبار و اطلاعیههای آموزشی را در کانال رسمی "مدیریت امور آموزشی دانشگاه صنعتی شاهرود" در پیامرسان سروش به آدرس .نمایید دنبال splus.ir/shahrooduned**